Útmutató képernyővideók oktatók számára az online írásbeli vizsgáztatáshoz és a záróvizsgához

A felvételeket készítette: Horváth Endre, Kármán Bianka, Pongrácz Kornélia, Keresztessy Éva, Virányi Anita Szerkesztette: Virányi Anita

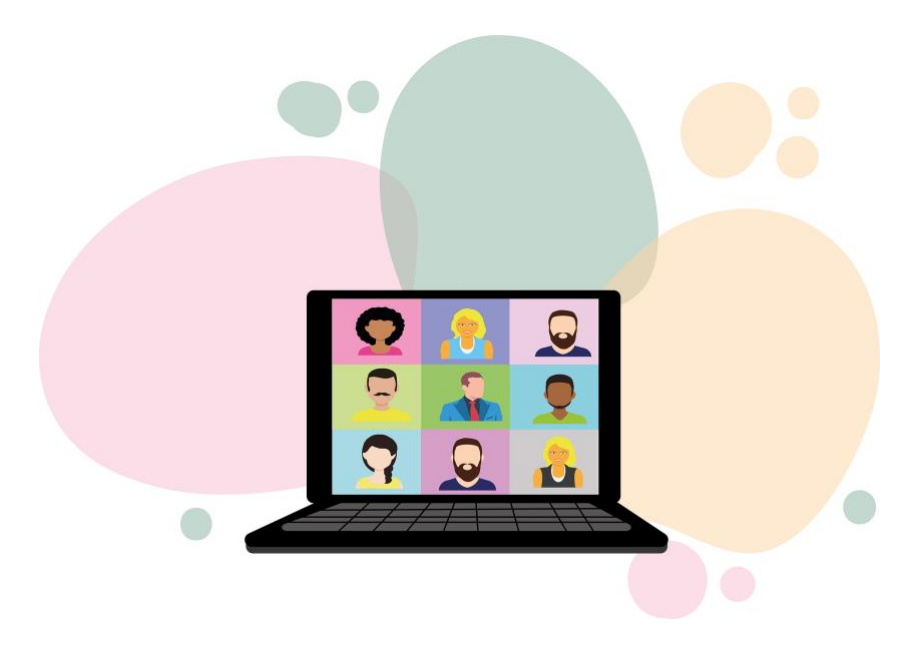

### **Tartalomjegyzék**

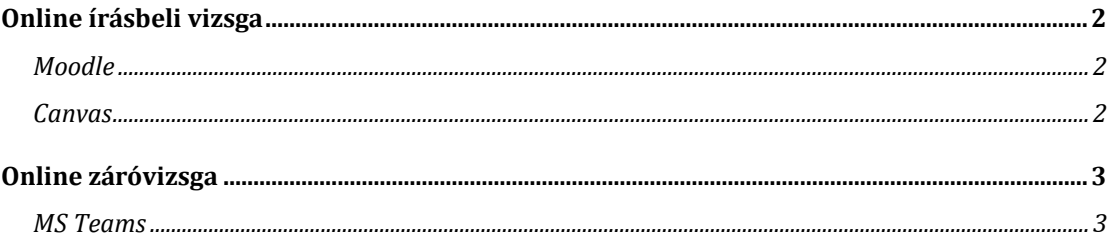

## <span id="page-1-0"></span>**Online írásbeli vizsga**

Az online írásbeli vizsga az egyetem által támogatott két LMS rendszerben, a Moodle-ban és a Canvas-ban szervezhető és kivitelezhető leginkább. Ebben a segédletben ezért ehhez igazodva a Moodle tesztmoduljának, valamint a Canvas kvízmoduljának használatát segítő videóútmutatók találhatók.

Arra törekedtünk az összeállításukkor, hogy a legfontosabb, leglényegesebb, alapvető funkciókhoz készüljön segítség, vagyis nem minden egyes beállítás használata található meg ezeken a videókon, illetve szöveges útmutatókon.

A következő képernyővideók segíthetik a könnyebb és megtervezhetőbb tesztkészítést:

#### <span id="page-1-1"></span>**Moodle (https://moodle.elte.hu)**

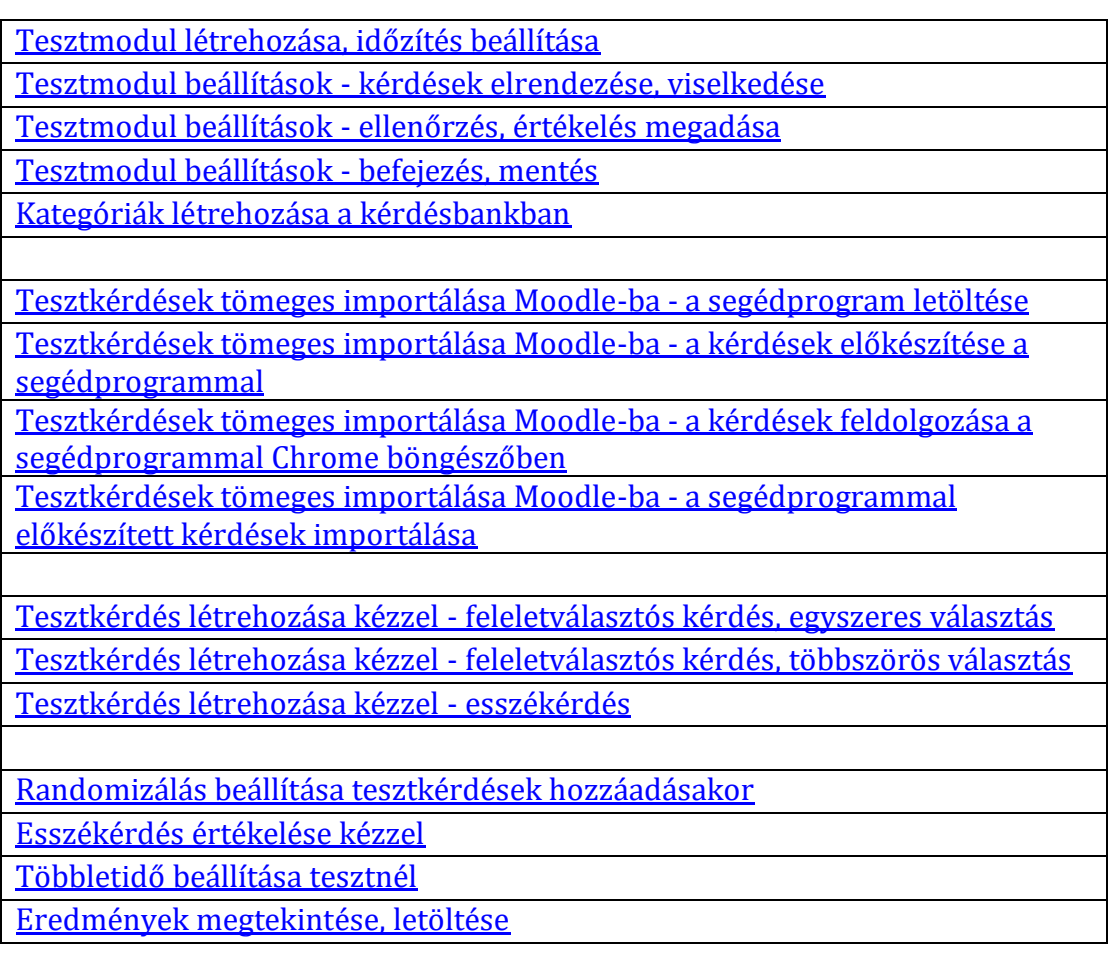

### <span id="page-1-2"></span>**Canvas (https://canvas.elte.hu)**

[Többletidő beállítása tesztnél](https://youtu.be/K5Pb_YEDuuU) [Kvíz használata: létrehozás, alapbeállítások \(idő és pontozás\)](https://www.youtube.com/watch?v=3pIwYhstxbM) [Kvíz használata: kérdések hozzáadása, kérdésbank létrehozása](https://www.youtube.com/watch?v=BIg_Hp4wYA0) [Kvíz használata: kérdésbank másolása](https://www.elte.hu/content/a-canvas-gyorsertekeloje.t.17079) (szöveges útmutató) [Kvízstatisztika és eredmények letöltése](https://youtu.be/hv_TEfnOyJU) [Gyorsértékelés használata Canvas-ben](https://www.elte.hu/content/a-canvas-gyorsertekeloje.t.17079) (szöveges útmutató)

# <span id="page-2-0"></span>**Online záróvizsga**

A záróvizsga online keretek között történő megszervezéséhez nyújtanak segítséget azok a képernyővideók, amelyek a vizsgában résztvevők feladatait mutatják be szerepük szerint. Így végigvezetik a jegyzői feladatokat, a kérdezőtanári feladatokat, valamint a hallgató szerepében megjelenő tennivalókról is képet nyújt.

Az online szóbeli vizsga a Microsoft Teams felület használatával valósul meg.

A videók csupán modellálják a záróvizsga helyzetet, körülményeket, így nem minden egyes paraméterét jelenítik meg, ily módon nem képezhetik hivatkozás alapját egy-egy kimaradó rész miatt. Ugyanakkor a vizsga teljes folyamatáról is látható felvétel, ami segíthet megismerkedni a vizsgakörülményekről minden oldalról. A hallgatói szerep felvétele, valamint a teljes vizsgafolyamatot bemutató felvétel a hallgatói technikai útmutató részét képezi, így számíthatnak az oktató kollégák arra, hogy a hallgatóknak lehet előzetes ismeretük a vizsga menetéről (a szöveges útmutatón túl is).

A záróvizsgát modelláló felvétel egyben más szóbeli online vizsgához is támpontot adhat a megszervezésben, megvalósításban.

A következő képernyővideók segíthetik az online szóbeli (záró)vizsga megszervezését:

### <span id="page-2-1"></span>**MS Teams (https://teams.microsoft.com)**

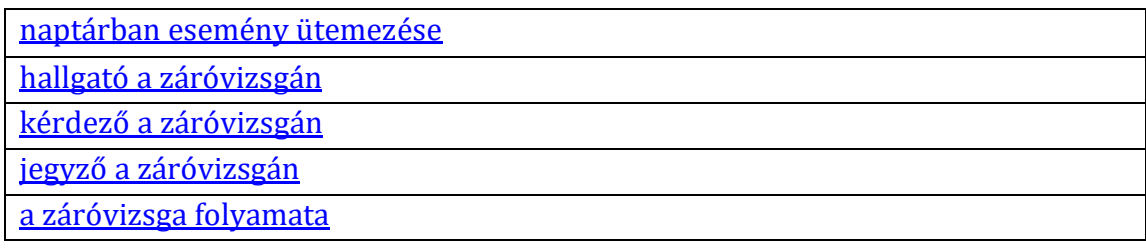